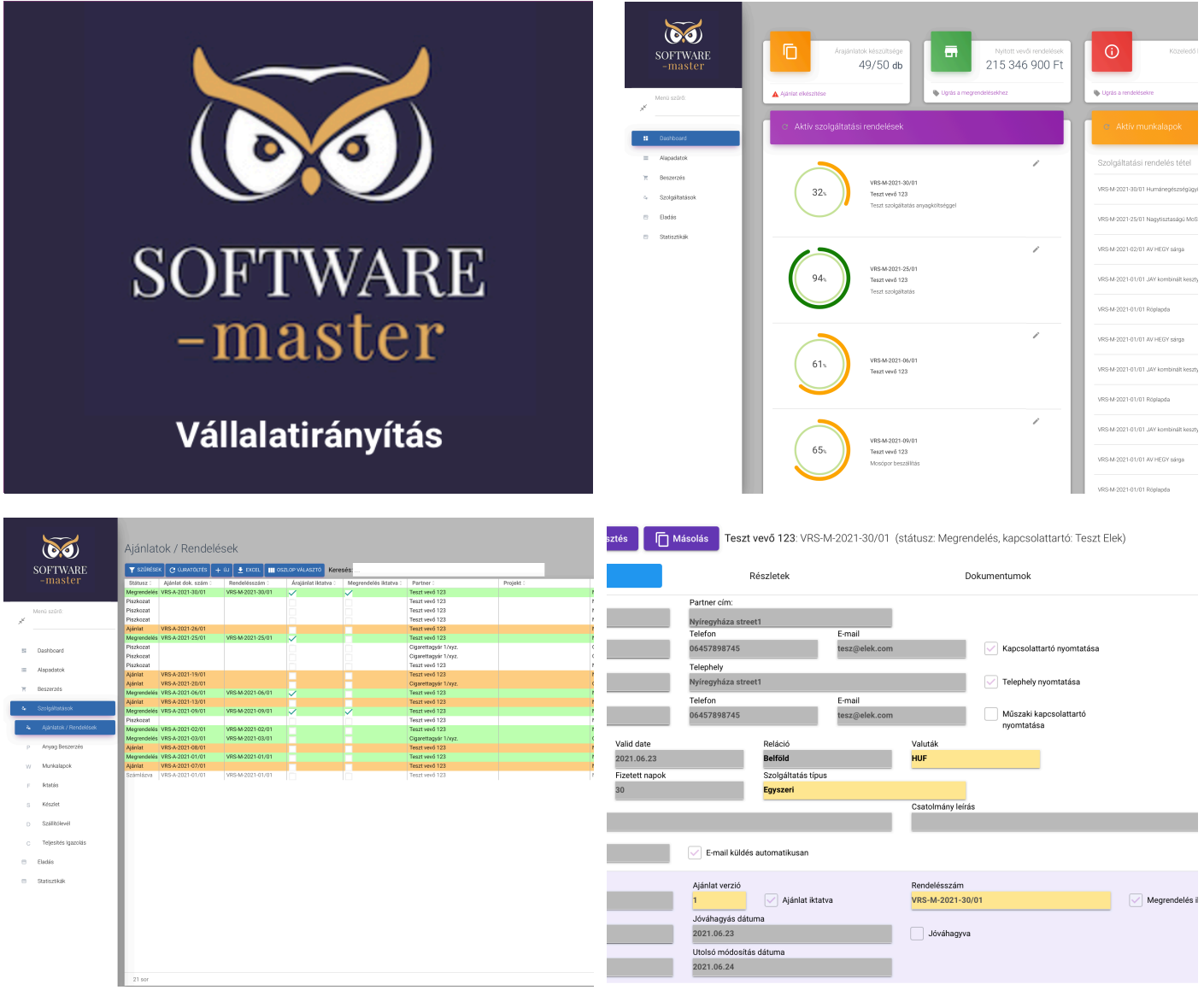

# SM Ügyviteli szoftver

**Az ideális, személyre szabott ügyviteli rendszer.**

# Szolgáltatási üzletág támogatása

### Árajánlatok / Rendelések kezelése

Az árajánlatokat lehet egyszerűen fejléc és tétel adatokkal felvinni, a tételadatban megadva az önköltségeket, és árrés % megadásával már számolja is a rendszer az eladási árat. Ugyanez visszafele, ahogy módosítjuk az eladási árat (pl. kerekítjük), rögtön látjuk, hogy így mennyi lesz rajta a várható árrés. Ha még ez sem elég, le tudunk menni egészen "kalkulációs sor" szintre, ahol egy tételhez több kalkulációs sor tartozhat (pl. gépalkatrészek felsorolása, kellékanyag lista, amiket rendelni kell a munkához).

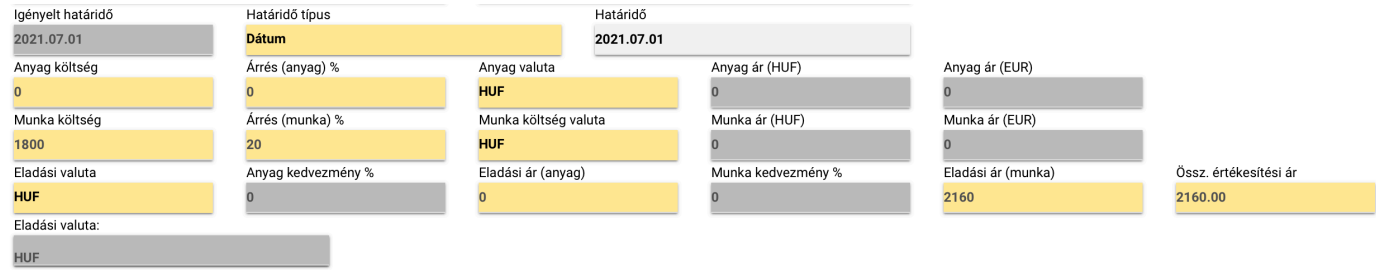

Lehetőség van az árajánlaton megjelenő további szöveges részek szabad formázására, felvitelére, hogy minden szükséges információ rákerülhessen gyorsan, egyszerűen a kinyomtatott, vagy automatikusan e-mailben kiküldött ajánlatra.

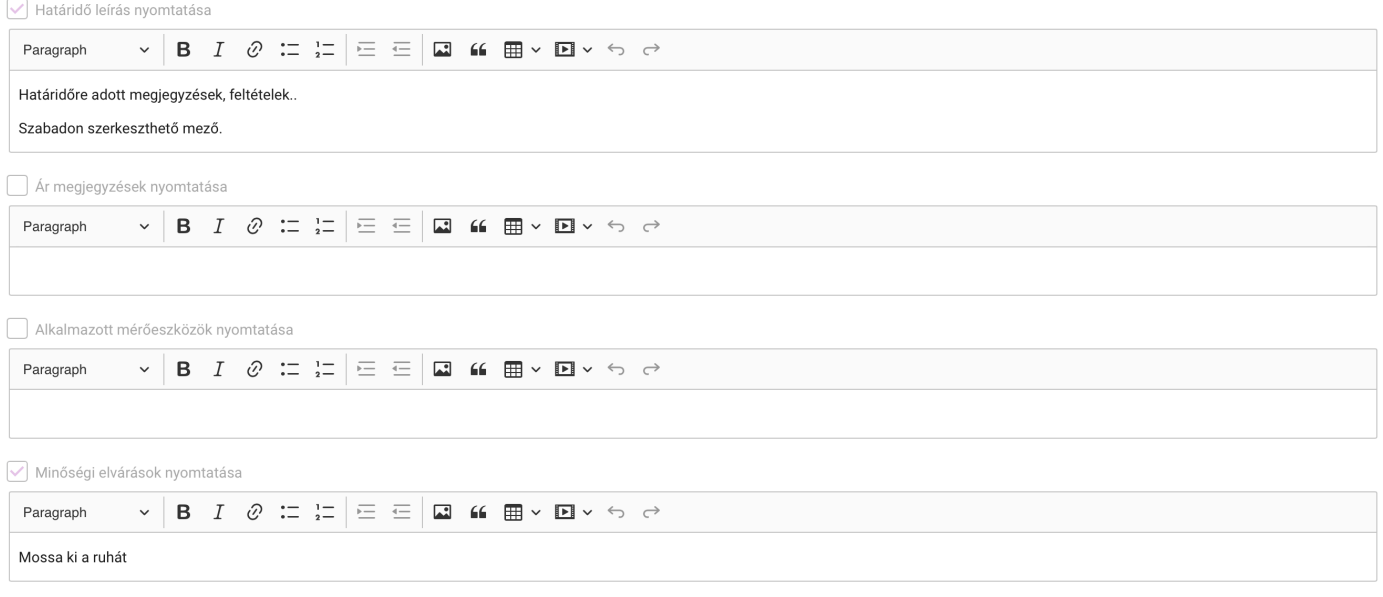

Vállalkozó kötelezettségei nyomtatása

### **Jegyzeteljen!**

A programunkban lehetőség van egy piszkozatként csupán az ügyfél megadása után jegyzet funkciót használni az árajánlat összeállításának segítéséhez. Ügyfélnél jegyzeteljen közvetlenül az ügyviteli rendszerbe, illesszen be gyorsan képet akár a mobiltelefonja vagy táblagépének kamerájáról közvetlenül, és mire visszaér az értékesítő az ügyféltől, a telephelyen már fel is tudják dolgozni az ajánlatkérést a jegyzetek alapján.

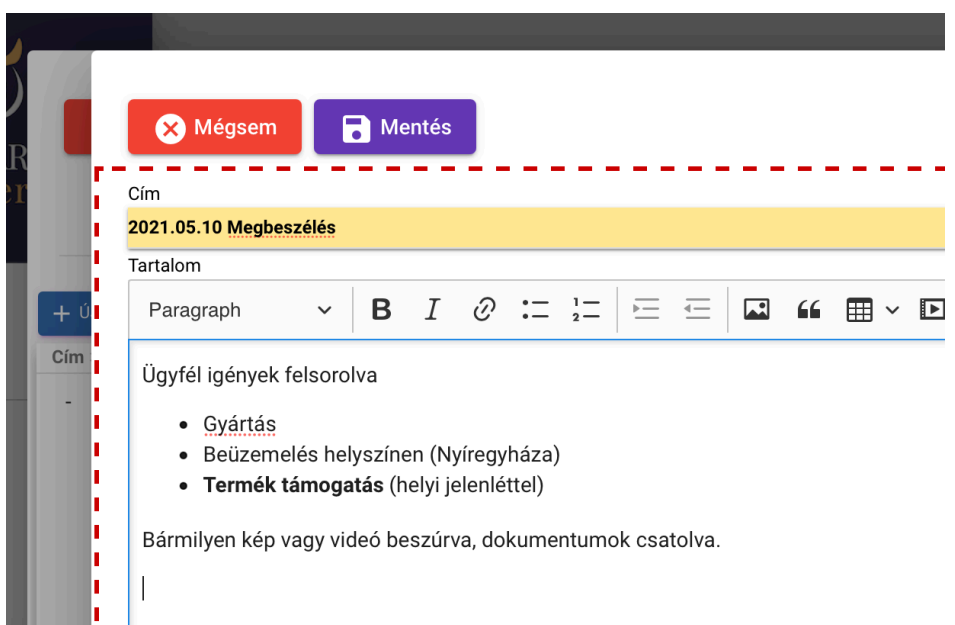

### Árajánlat, rendelés visszaigazolás és vállalkozási szerződés nyomtatási kép

Az árajánlat kiszámítása után lehetőség van annak nyomtatására, iktatására. Amikor az iktatás gombra kattint, a rendszer lementi egy előre megadott akár hálózati tárhelyre, akár felhőben lévő tárhelyre a fájlt, majd, ha be volt jelölve az ajánlaton, hogy legyen kiküldve az ügyfélnek, akkor automatikusan továbbítja is az árajánlatban megadott e-mailcímre.

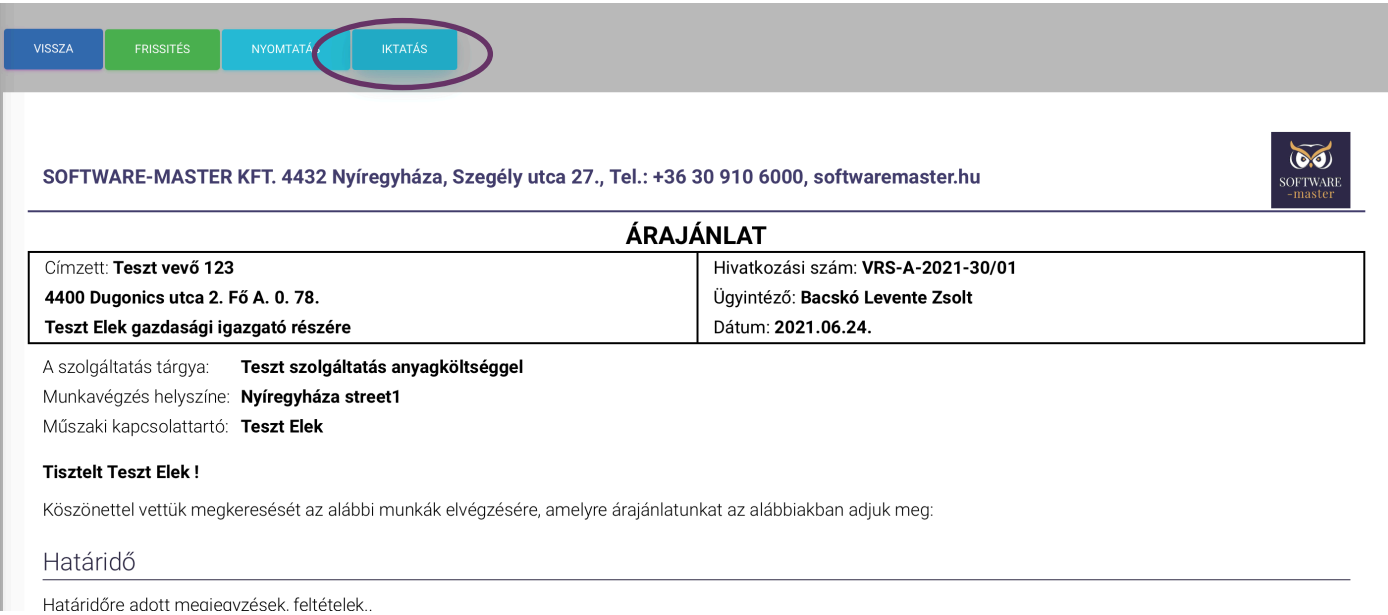

# Anyag beszerzés és alvállalkozók

### Szükséges anyagok, alvállalkozói munkák rendelése

Amikor az árajánlat megrendeléssé válik, elérhetővé válik az alapanyag beszerzések generálása, ahol nem csak a tételeket, hanem azok kalkulációs sorait is végig nézi a rendszer, hogy mik azok az anyagok, amiket be kell szerezni a projekthez, és létrehozza az "Anyag beszerzés" felületen ezeket az igényeket. Az anyagbeszerzésnél még dönthetünk úgy, hogy valamit raktárról adunk ki rá, ezért kitöröljük a beszerzési igényt, vagy valamiből többet rendelünk, mint az aktuális projekthez szükséges mennyiség. Itt még változhat a beszerzési egységár és a beszállító is.

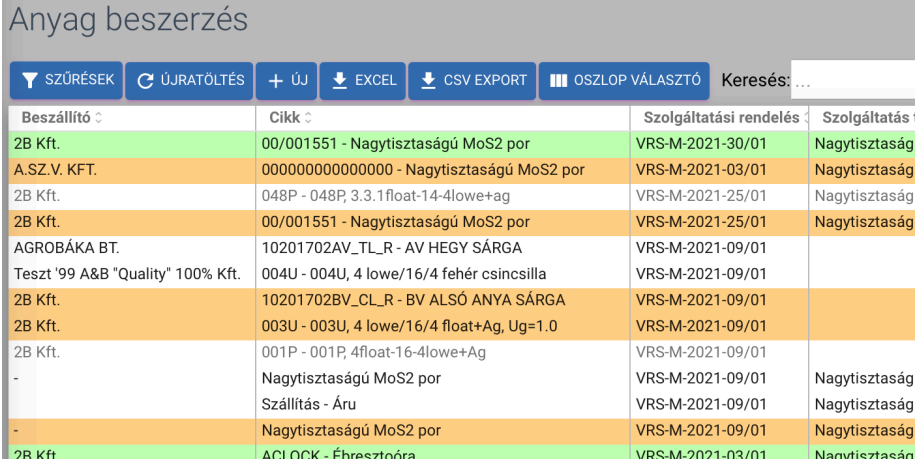

A felületen színekkel is jelöljük, hogy melyik beszerzési tétel milyen állapotban van.

- Fehér színnel vannak jelölve a még megrendelésre váró tételek,
- Narancs színnel az úton lévők (élő megrendelés, még nem érkezett be),
- § Zölddel a készleten lévők,
- § Szürke betűkkel, amik már fel is lettek használva vagy kiszállítva.

Erről a felületről lehet beszállítói rendeléseket generálni, melyekkel a szükséges alapanyagokat és alvállalkozói munkákat tudjuk megrendelni.

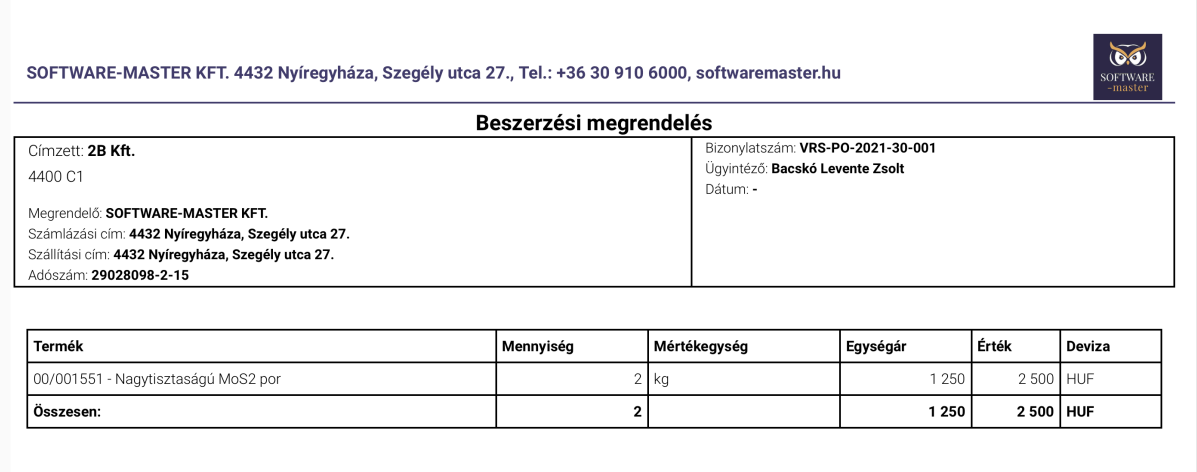

Kérjük megrendelésüket 2 napon belül visszaigazolni szíveskedjenek. Visszaigazolás hiányában a rendelésünket elfogadottnak tekintjük. A rendelésszámunkat kérjük a

## Munkalapok

Belső munkák szervezéséhez lehet kiadni az árajánlatok "új munkalap" pontjával bejelölt tételekből vagy árajánlatoktól teljesen független (belső projektek, karbantartások) munkalapokat. Itt dolgozóra lebontva is meg lehet adni, hogy ki, milyen műveletet végezzen, és mennyi a tervezett óraszám hozzá. Emellé a nyomtatott lapra is, vagy akár közvetlenül egy mobileszköz segítségével a munkalapra is vissza tudják vezetni, hogy mikor kezdték a műveletet, mikor fejezték be, és a ráfordított órák számát is tudják adminisztrálni.

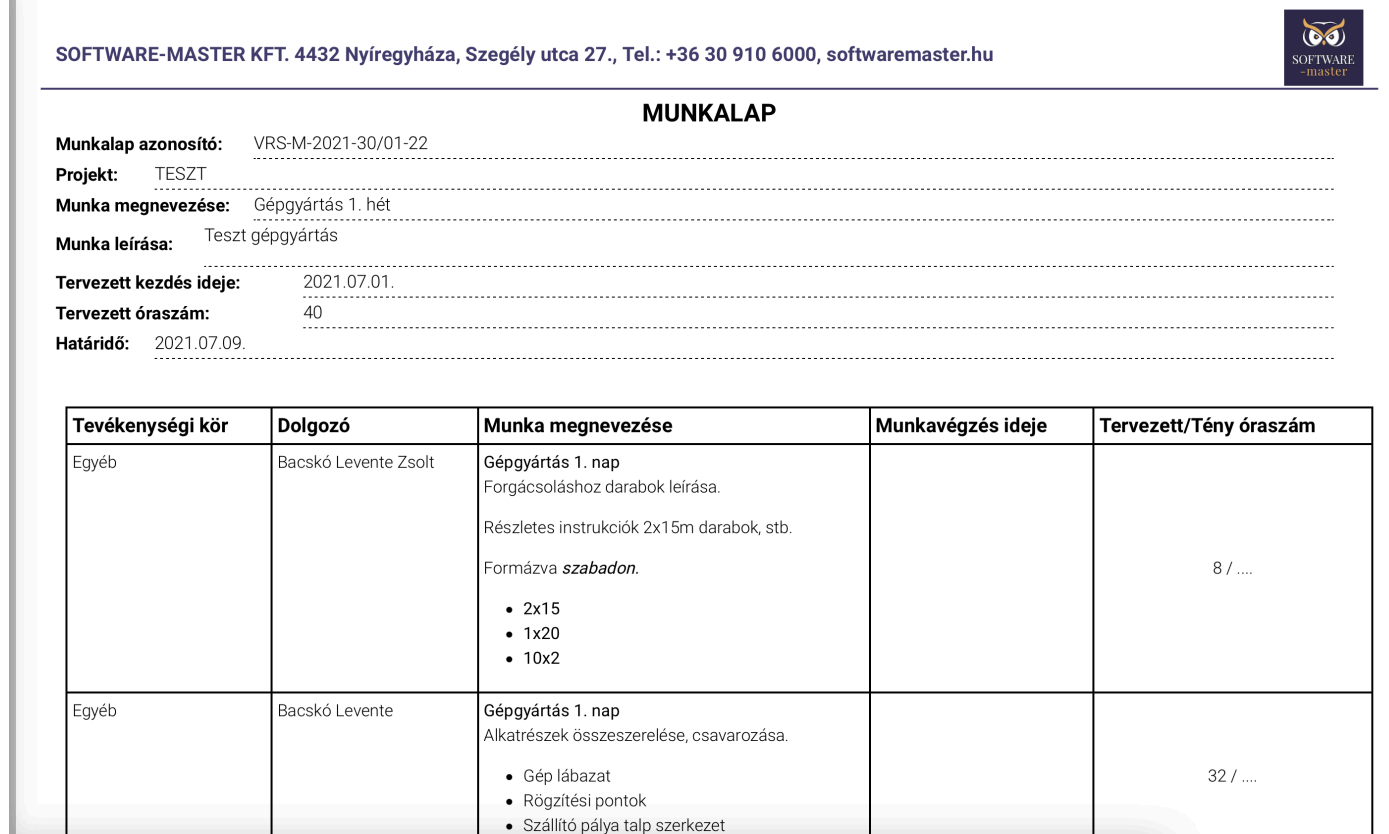

A munkalapok kiállítása és nyomtatási képe is teljesen ügyfélre szabható!

# Kiszállítás, teljesítés

### Teljesítés igazolás és szállítólevél

Az elvégzett munkalapok és beérkezett / keletkezett termékekből szállítólevél generálható az ügyfél részére. Amennyiben csak szolgáltatás volt a megrendelésben, abban az esetben csak teljesítési igazolás kerül kiállításra.

Itt a készleten lévő termékek és az elvégzett munkalapok közül válogatva gyorsan összerakható a kiszállításokhoz, projekt záráshoz szükséges okmányok.

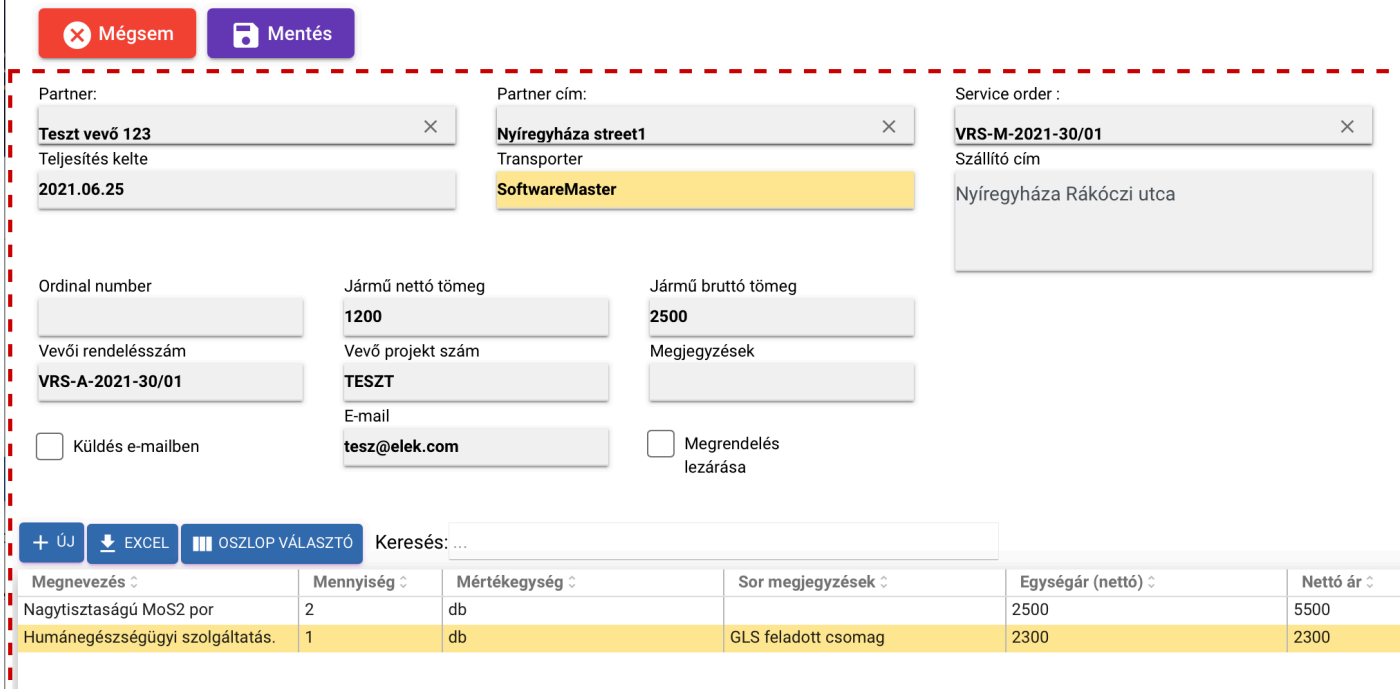

Itt is választható, hogy a dokumentumot küldje-e ki automatikusan e-mailben a rendszer.

**Ezekből az okmányokból lehet a vállalatirányítás vagy számlázóprogram felé adatokat beküldeni, hogy ne kelljen a számlára se kézzel felvezetni a tételeket.**

# Külföldi alvállalat? Idegen nyelvű kolléga?

A rendszerünk jelenleg magyar és angol nyelven működik alapértelmezettként, de lehetőség van akármennyi nyelv felvitelére, ami szintén a testre szabás része. Ilyenkor a felületeket átnézve kigyűjtjük a magyar-angol fordításokat, és mellé lehet írni a további nyelveken, hogy az németül, franciául, románul, vagy bármilyen más nyelven, hogy jelenjen meg.

## Ahány ország, annyi szokás

Számformátumok, dátum formátumok, alapértelmezett mértékegységek és valuták... Mind olyan paraméter, ami állítható a rendszerben, hogy a világon bárhol is legyen beüzemelve, megfelelően, a helyi igényeket kielégítve működjön.

## Kérjen ajánlatot még ma!

Keressen minket és tanácsadóink segítségével kialakítjuk az Önöknek legmegfelelőbb rendszert.

Elérhetőségeinkhez egyszerűen olvassa be az alábbi QR kódot mobiltelefonja kamerájával, vagy keressen a mellette megjelenő elérhetőségek bármelyikén!

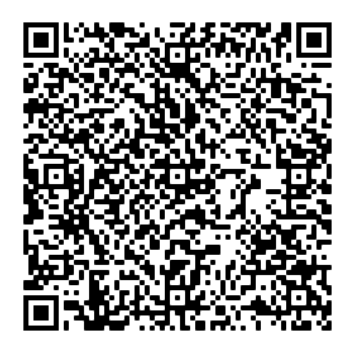

**SOFTWARE-MASTER KFT. Ügyvezető: Bacskó Levente Zsolt E-mail cím:** info@softwaremaster.hu **Telefonszám:** +36 30 910 6000 **Székhely / levelezési cím:** 4432 Nyíregyháza, Szegély utca 27. **Adószám:** 29028098-2-15

## További kedvezmények

Amennyiben a Modern Vállalkozások Programja keretében

keres meg minket, fél év ingyen terméktámogatást adunk